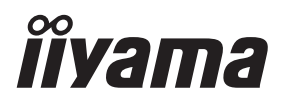

# *MANUALE UTENTE* ProLite

# **LCD Monitor**

### ProLite XUB3294QSU ProLite XU3294QSU

Grazie per aver scelto un prodotto iiyama. Vi raccomandiamo di dedicare alcuni minuti alla lettura di questo manuale prima di installare ed accendere questo prodotto. Mantenete questo manuale in un posto sicuro per futuri utilizzi.

ITALIANO

### **MARCHIO CE DICHIARAZIONE DI CONFORMITA'**

Questo monitor LCD è conforme ai requisiti della CE/UE Direttiva 2014/30/UE "Direttiva EMC", 2014/35/UE "Direttiva Bassa Tensione", 2009/125/CE, "Direttiva ErP" e 2011/65/UE "Direttiva RoHS". Il elettro-sensibilità magnetica è stato scelto ad un livello che consente il funzionamento in aree residenziali, commerciali e industriali locali e piccole imprese, sia all'interno che all'esterno degli edifici. Ogni luogo di funzionamento è caratterizzato dal locale sistema di alimentazione pubblico a bassa tenzione.

IIYAMA CORPORATION: Wijkermeerstraat 8, 2131 HA Hoofddorp, The Netherlands

Modello Numero. : PL3294Q

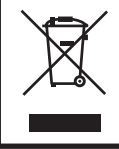

Raccomandiamo di riciclare i prodotti usati. Contattate il vostro rivenditore o un centro assistenza iiyama. Le informazioni relative sono disponibili via internet all'indirizzo: https://iiyama.com. Potete accedere direttamente alla web page di diverse nazioni.

- Ci riserviamo il diritto di modificare le specifiche senza preavviso.
- Tutti i marchi registrati presenti in questo manuale sono di proprietà dei loro rispettivi titolari.
- I termini HDMI e HDMI High-Definition Multimedia Interface e il logo HDMI sono marchi o marchi registrati di HDMI Licensing Administrator, Inc. negli Stati Uniti e in altri paesi.
- Il font utilizzato nel menu OSD è concesso sotto la licenza Apache, versione 2.0. È possibile ottenere una copia della licenza al seguente indirizzo: http://www.apache.org/licenses/LICENSE-2.0
- 
- Numero di registrazione Eprel XUB3294QSU-B1 : 1372215 XUB3294QSU-B1 A : 1568122 XU3294QSU-B1 : 1372214

## **INDICE**

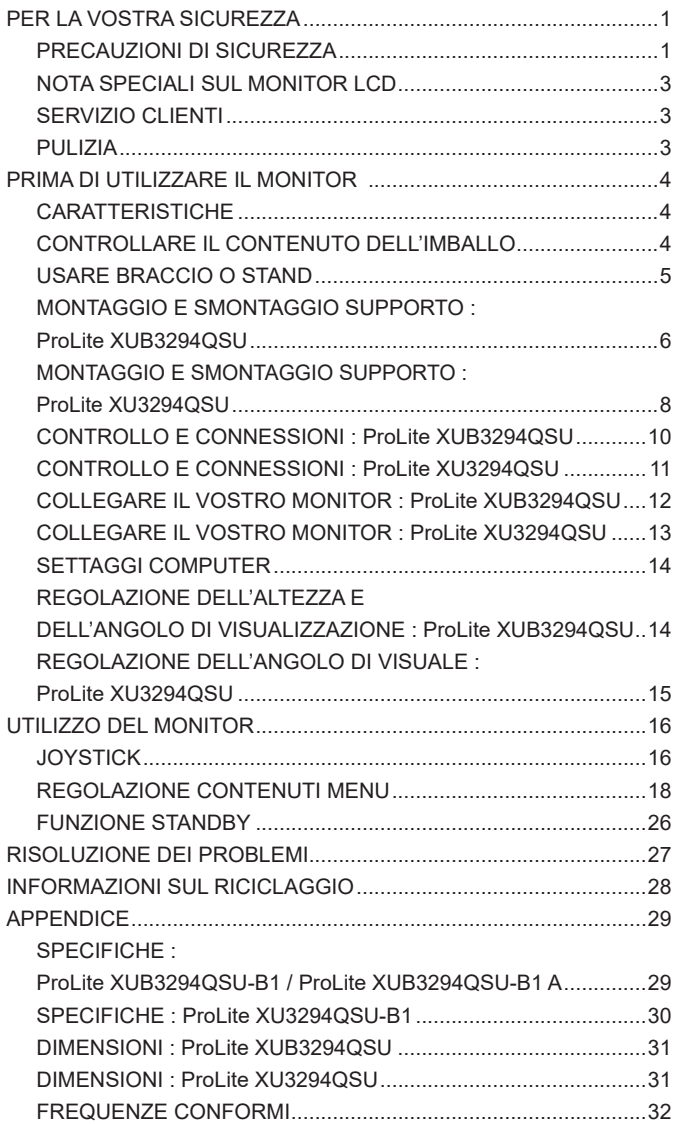

### <span id="page-3-0"></span>**PER LA VOSTRA SICUREZZA**

### **PRECAUZIONI DI SICUREZZA**

#### **ATTENZIONE**

#### **INTERROMPETE L'UTILIZZO DEL MONITOR AL VERIFICARSI DI PROBLEMATICHE**

Se notate qualcosa di anormale come ad esempio fumo o rumori anomali, staccate il monitor e contattate immediatamente un rivenditore iiyama o un centro assistenza. Ulteriori utilizzi potrebbero essere pericolosi e causa di incendio o scosse elettriche.

#### **NON RIMUOVERE MAI L'INVOLUCRO**

Circuiti ad alto voltaggio sono all'interno del monitor. Rimuovere l'involucro potrebbe esporvi a pericoli.

#### **NON INSERITE ALCUN OGGETTO ALL'INTERNO DEL MONITOR**

Non inserite alcun oggetto e nessun liquido all'interno del monitor. staccate il monitor e contattate immediatamente un rivenditore Iiyama o un centro assistenza. Ulteriori utilizzi potrebbero essere pericolosi e causa di incendio o scosse elettriche.

#### **INSTALLATE IL MONITOR SU UNA SUPERFICIE PIATTA E STABILE**

In caso di caduta accidentale il monitor potrebbe causare dei danni.

#### **NON UTILIZZATE IL MONITOR IN PRESENZA DI LIQUIDI**

Non utilizzare il monitor in presenza di liquidi che potrebbero causare incendi o scosse elettriche.

#### **UTILIZZATE IL MONITOR CON LA SUA SPECIFICA FONTE DI ALIMENTAZIONE**

Assicuratevi di utilizzare il monitor con il suo specifico alimentatore. L'uso di un voltaggio incorretto causerà malfunzionamenti e potrebbe causare incendi o scosse elettriche.

#### **PROTEGGETE I CAVI**

Non tirate o storcete alcun cavo collegato al monitor. Non posizionate il monitor e alcun peso sui cavi. I cavi se danneggiati potrebbero causare incendi o scosse elettriche.

#### **CONDIZIONI METEREOLOGICHE AVVERSE**

E' consigliabile non utilizzare il monitor durante forti temporali. Continui sbalzi di alimentazione potrebbero causare malfunzionamenti. E' inoltre consigliato di non toccare la presa elettrica durante tali circostanze.

#### **PRECAUZIONI**

#### **INSTALLAZIONE**

Non installare il monitor in ambienti con forti sbalzi di temperatura oppure in presenza di forte umidità, polvere o fumo. Questo potrebbe causare danni. Evitate di esporre il monitor ai raggi diretti del sole.

#### **NON POSIZIONARE IL MONITOR IN POSIZIONI AZZARDATE**

Il monitor potrebbe cadere se non correttamente posizionato. Assicuratevi di non posizionare alcun oggetto pesante sul monitor e che tutti i cavi siano correttamente posizionati.

#### **MANTENETE UNA BUONA VENTILAZIONE**

Prese d'aria sono predisposte per prevenire il surriscaldamento. Coprire tali prese potrebbe causare un danno. Per consentire una adeguata circolazione d'aria posizionate il monitor ad almeno 10cm dal muro. Quando si rimuove il supporto di inclinazione, le fessure di ventilazione sul lato posteriore del monitor possono essere ostruite. Questo può surriscaldare il monitor e può causare incendi o danni. Assicurarsi di consentire una ventilazione sufficiente quando si rimuove il supporto di inclinazione.

#### **SCONNETTERE I CAVI QUANDO MUOVETE IL MONITOR**

Quando muovete il monitor spegnete il pulsante di avvio, sconnetete l'alimentazione ed i cavi di segnale. Il non rispetto di tali precauzioni potrebbe causare danni.

#### **STACCARE IL MONITOR**

Se il monitor viene lasciato inutilizzato per un lungo periodo è consigliabile staccare i cavi per evitare possibili danni.

#### **IMPUGNATE LA PRESA QUANDO STACCATE I CAVI**

I cavi di alimentazione e di segnale devono sempre essere staccati dalla propria presa e non dal cavo stesso.

#### **NON TOCCATE LE PRESE CON LE MANI BAGNATE**

Staccare o inserire un cavo con le mani bagnate può causare una scossa elettrica.

#### **QUANDO INSTALLATE IL MONITOR SUL PC**

Assicuratevi che il PC sia robusto abbastanza per sostenere il peso del monitor.

#### **ATTENZIONE ALLE MANI E ALLE DITA !**

- Una particolare attenzione è richiesta per non schiacciare le dita o le mani quando si modifica l'altezza o l'angolo di inclinazione del monitor.
- Pericolo di ferirsi se non viene prestata attenzione durante la regolazione in altezza del monitor. (Solo per modello regolabile in altezza.)

#### **OSSERVAZIONE 24/7**

Questo prodotto non è specificamente progettato per un utilizzo 24 su 7 in tutti gli ambienti.

#### **NOTA PER MONTAGGIO A PARETE**

Questo prodotto non è stato progettato per applicazioni tipo Digital Signage (cartellonistica elettronica) per montaggio a parete.

#### **ALTRO**

#### **RACCOMANDAZIONI ERGONOMICHE**

Per evitare affaticamento alla vista non utilizzare il monitor in presenza di uno sfondo luninoso oppure in un ambiente buio. Per un ottimo confort il monitor dovrebbe rimanere appena sotto il vostro centro occhi e circa 40-60cm lontano dagli occhi. Sono raccomandati 10 minuti di pausa ogni ora per evitare problemi alla vista.

### <span id="page-5-0"></span>**NOTA SPECIALI SUL MONITOR LCD**

I seguenti casi sono da ritenersi normali e non indicano una problematica al monitor LCD.

- 
- **NOTA** Quando accendete il monitor l'immagine potrebbe non corrispondere all'area visiva a causa del computer in uso. In questo caso regolate la corretta posizione d'immagine.
	- Si può riscontrare una luminosità irregolare as econda del motivo dlel'immagine in uso.
	- Grazie alla natura dell'LCD una retroimmagine delle schermata precedente può rimanere impressa quando l'immagine è visualizzata per molto tempo. In questo caso un ripristino avviene modificando l'immagine o scollegando l'alimentazione per alcune ore.

### **SERVIZIO CLIENTI**

**NOTA** ■ Se dovete restituire l'unità per assistenza e l'imballo originale risulta essere manomesso o mancante, contattate il Vs. Rivenditore o il centro assistenza iiyama.

#### **PULIZIA**

- **ATTENZIONE Se rovesciate del liquido sul monitor durante la pulizia staccate immediatamente** l'alimentazione e contattate il Vs. Rivenditore o il centro assistenza iiyama.
- **PRECAUZIONI •** Per ragioni di sicurezza spegnete il monitor e staccate l'alimentazione prima di pulire.
- **NOTA** Non graffiare lo schermo con oggetti rigidi ed abrasivi.
	- Non usare mai uno dei seguenti solventi. Questi potrebbero causare danni all'involucro ed allo schermo:

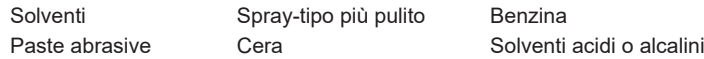

- L'involucro a contatto per lungo tempo con elementi di plastica o gomma potrebbe degenerarsi o perdere la sua colorazione.
- **INVOLUCRO** Pulire con un panno umido di un detergente non agressivo quindi asciugare con un panno asciutto.
- **SCHERMO LCD** E' raccomandabile effetuare una pulizia periodica con un panno morbido asciutto. Non usare carta perchè potrebbe danneggiare lo schermo LCD.

### <span id="page-6-0"></span>**PRIMA DI UTILIZZARE IL MONITOR**

### **CARATTERISTICHE**

- **Supporta risoluzioni fino a 2560 × 1440**
- **Alto Contrasto 3000:1 (Tipico), Disponibile funzione Contrasto Avanzato, Luminosità 250cd/m² (Tipico)**
- **Tempo di risposta rapido 4ms (Grigio a grigio)**
- **Senza sfarfallio**
- **Riduttore luce Blu**
- **Smussamento dei caratteri digitali**
- **2 × 2W Altoparlanti Stereo**
- **Funzione standby**
- ◆ Conforme allo **VESA** Mounting Standard (100mm×100mm)
- **Foro per blocco di sicurezza**

### **CONTROLLARE IL CONTENUTO DELL'IMBALLO**

I seguenti accessori sono inclusi nell'imballo. Controllate che siano tutti presenti. Se qualcosa risulta mancante o danneggiato contattate per favore il Vs. Rivenditore o il centro assistenza iiyama.

- $\blacksquare$  Cavo di alimentazione \*1
- 
- 
- 
- -
- 
- $\Box$  Collo di supporto  $\Box$  Base del supporto con una vite  $\Box$  Supporto cavo  $^{*3}$
- Safety Guide Quick Start Guide
- Cavo HDMI Cavo DisplayPort
- Cavo USB **Piastra VESA**  $*^2$  **Cacciavite**  $*^2$ 
	-

#### **PRECAUZIONI**

- \* <sup>1</sup> Il rating del cavo di alimentazione incluso in 120V è di 10A/125V. Se state usando un alimentatore con un rating più alto dovete usare un cavo con rating 10A/250V. La garanzia non risponde per problemi causati dall'utilizzo di un cavo non fornito dal produttore.
	- Deve essere usato un cavo di alimentazione maggiore p uguale a H05VVF, 3G, 0,75mm².
- \* <sup>2</sup> Accessori per ProLite XUB3294QSU
- \* <sup>3</sup> Accessori per ProLite XU3294QSU

### <span id="page-7-0"></span>**USARE BRACCIO O STAND**

- **PRECAUZIONI E** Prima dell'installazione, assicurarsi che il braccio del monitor o il supporto del braccio siano sufficientemente forti da sostenere il peso del monitor e del supporto.
	- Campo di regolazione dell'angolo del pannello : 23° verso l'alto e di 5° verso il basso

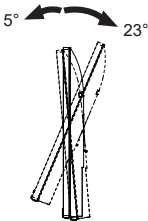

#### **< BRACCIO DEL MONITOR O SUPPORTO DEL BRACCIO >**

**ATTENZIONE ■ T**enere conto dello spessore della staffa di montaggio. Serrare le viti M4 (4 pezzi) la cui lunghezza "L" è di 8mm, per fissare il monitor alla staffa di montaggio. L'uso di viti più lunghe può provocare scosse elettriche o danni al monitor in quanto possono venire a contatto con parti elettriche all'interno del monitor.

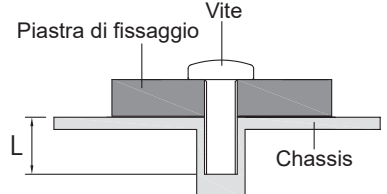

#### **< MODALITÀ ORIZZONTALE >**

Questo monitor può essere usato solo in orizzontale. Non ruotare ed utilizzare il monitor in altre posizioni se non in orizzontale.

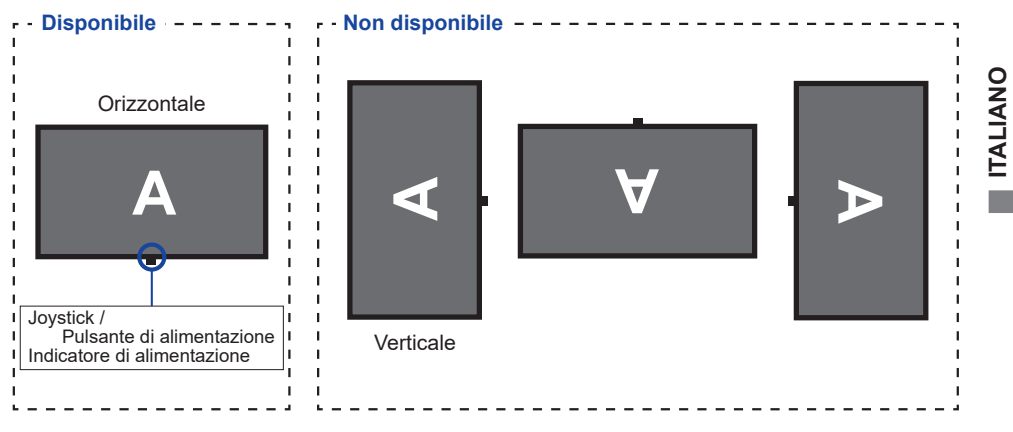

**Tenere i bambini lontani dal monitor per evitare che cada.**

### <span id="page-8-0"></span>**MONTAGGIO E SMONTAGGIO SUPPORTO : ProLite XUB3294QSU**

#### **PRECAUZIONI**

- Mettere il monitor su una superficie stabile. Il monitor può causare lesioni o danni se cade.
- Non far subire forti impatti al monitor.Può causare danni.
- Scollegare il monitor prima della rimozione o installazione per evitare scosse elettriche o danni.

#### **<Installazione>**

Fissare il Collo di supporto alla piastra VESA e quindi serrare la "Vite a serraggio manuale" con il cacciavite in dotazione per fissarli.

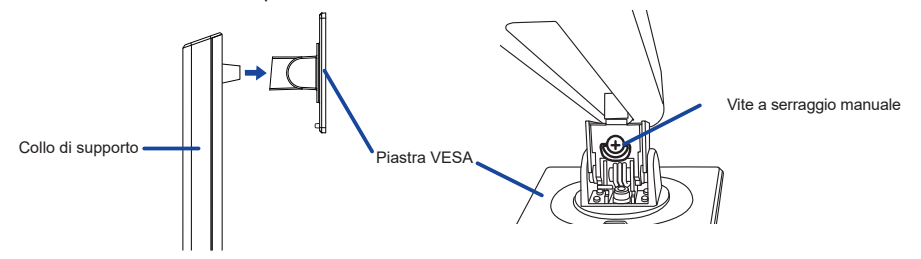

2) IInstallare la Base sul Collo di supporto e quindi serrare la "Vite a serraggio manuale" con il cacciavite in dotazione per fissarli.

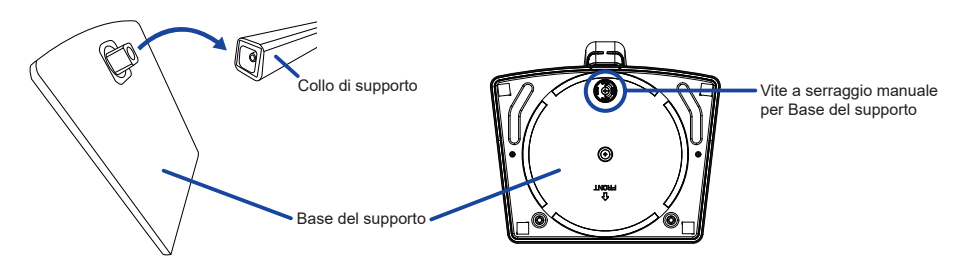

- Mettere un pezzo di panno morbido sul tavolo per evitare che il monitor si graffi. Posizionare il monitor su un tavolo con la parte anteriore rivolta verso il basso.
- Tenere il monitor e spingere il supporto assemblato finché non scatta.

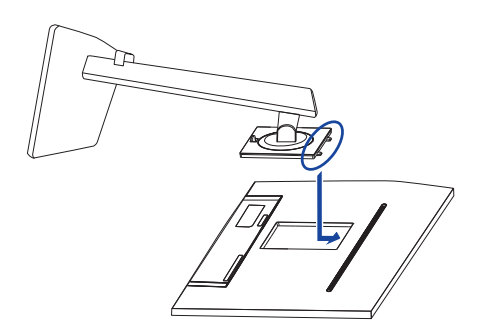

#### **<Rimozione>**

- Mettere un pezzo di panno morbido sul tavolo per evitare che il monitor si graffi. Posizionare il monitor su un tavolo con la parte anteriore rivolta verso il basso.
- Premere il pulsante di rilascio per rimuovere il supporto.

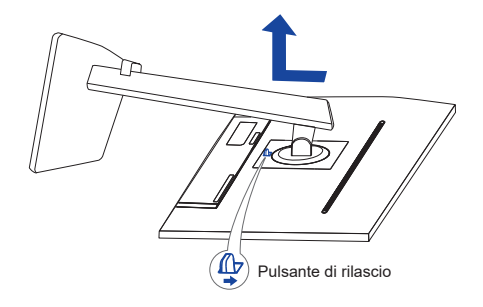

- Allentare la "Vite a serraggio manuale" con il cacciavite in dotazione per rimuovere il Collo di supporto dalla piastra VESA.
- Allentare la "Vite a serraggio manuale" con il cacciavite in dotazione per rimuovere la Base del supporto dal Collo di supporto.

### <span id="page-10-0"></span>**MONTAGGIO E SMONTAGGIO SUPPORTO : ProLite XU3294QSU**

#### **PRECAUZIONI**

- Mettere il monitor su una superficie stabile. Il monitor può causare lesioni o danni se cade.
- Non far subire forti impatti al monitor. Può causare danni.
- Scollegare il monitor prima della rimozione o installazione per evitare scosse elettriche o danni.

#### **<Installazione>**

- Mettere un pezzo di panno morbido sul tavolo per evitare che il monitor si graffi. Posizionare il monitor su un tavolo con la parte anteriore rivolta verso il basso.
- Trattenete il monitor e spingete il Collo di supporto fino a quando non scatta.
- Installare la Base sul Collo di supporto e quindi serrare la "Vite a serraggio manuale" per fissarli.
- Posizionare il Supporto cavoa.

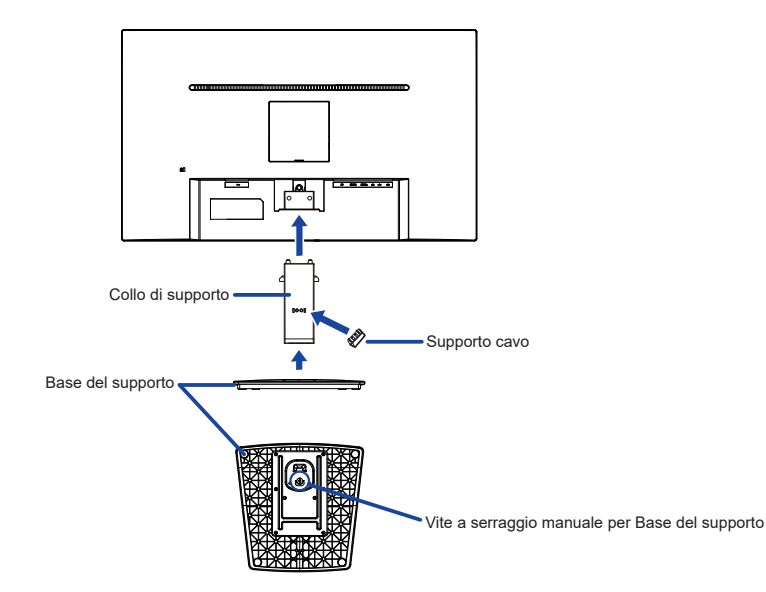

#### **<Rimozione>**

- Mettere un pezzo di panno morbido sul tavolo per evitare che il monitor si graffi. Posizionare il monitor su un tavolo con la parte anteriore rivolta verso il basso.
- Allentare la "Vite a serraggio manuale" per estrarre la Base del supporto.
- Premere il pulsante di rilascio per rimuovere il Collo di supporto del monitoru.
- Rimuovere il Supporto cavo.

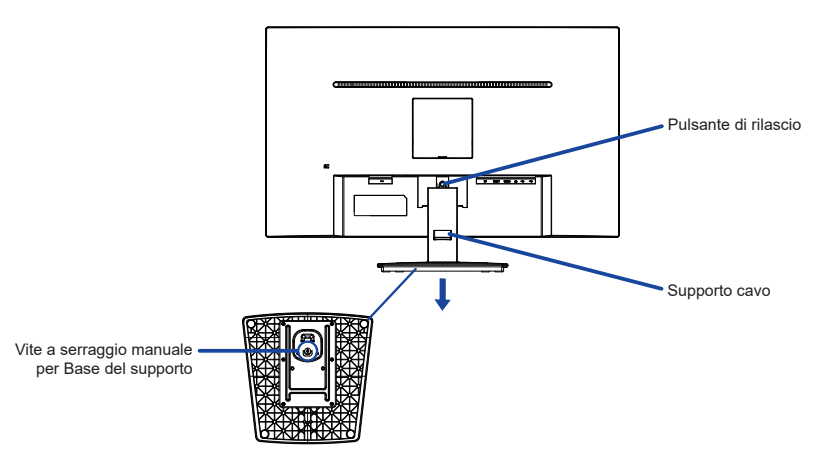

### <span id="page-12-0"></span>**CONTROLLO E CONNESSIONI : ProLite XUB3294QSU**

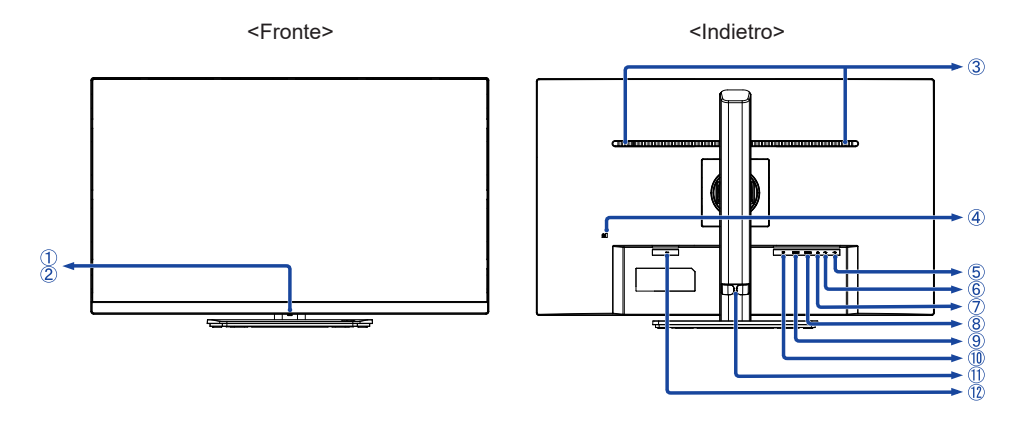

- Joystick \*/ Pulsante di alimentazione Una breve pressione accende il monitor. **NOTA** Una pressione prolungata per 5 secondi spegne il monitor.
- 2 Indicatore di alimentazione

**NOTA** Blue: Funzionamento normale Arancio: Modalità standby

- Altoparlanti
- Foro per blocco di sicurezza

**NOTA** E possibile fissare una serratura di sicurezza e per evitare che il monitor venga rimosso senza la vostra autorizzazione.

- Connettori USB Downstream ( USB3,2 Gen 1: 5Gbps, 5V, 900mA)
- $(6)$  Connettore USB Upstream ( $\ll_{\mathbb{C}}$ )
- $(7)$  Connettore per cuffie ( $\bigcap$ )
- Connettore HDMI (HDMI-2)
- Connettore HDMI (HDMI-1)
- Connettore DisplayPort (DP)
- Support cavo
- $(1)$  Connettore CA ( $\sim$ : Corrente Alternata)
- \* Vedere JOYSTICK a pagina 16.

### <span id="page-13-0"></span>**CONTROLLO E CONNESSIONI : ProLite XU3294QSU**

![](_page_13_Figure_1.jpeg)

<Fronte>
<Indietro>
<Indietro>
<Indietro>
<Indietro>
<Indietro>
<Indietro>
<Indietro

![](_page_13_Figure_3.jpeg)

Joystick \*/ Pulsante di alimentazione Una breve pressione accende il monitor. Una pressione prolungata per 5 secondi spegne il monitor. **NOTA**

2 Indicatore di alimentazione

 Blue: Funzionamento normale Arancio: Modalità standby **NOTA**

- Altoparlanti
- Foro per blocco di sicurezza

**NOTA** E possibile fissare una serratura di sicurezza e per evitare che il monitor venga rimosso senza la vostra autorizzazione.

- Connettori USB Downstream ( USB3,2 Gen 1: 5Gbps, 5V, 900mA)
- $(6)$  Connettore USB Upstream ( $\lll$ )
- $(7)$  Connettore per cuffie ( $\Omega$ )
- Connettore HDMI (HDMI-2)
- Connettore HDMI (HDMI-1)
- Connettore DisplayPort (DP)
- Support cavo
- 12 Connettore CA (~: Corrente Alternata)
- \* Vedere JOYSTICK a pagina 16.

### <span id="page-14-0"></span>**COLLEGARE IL VOSTRO MONITOR : ProLite XUB3294QSU**

- Assicuratevi che sia il computer che il monitor siano spenti.
- Connettere il computer al monitor con apposito cavo di segnale video.
- Connettre il computer al monitor con un cavo USB.
- Connettere prima il cavo di alimentazione al monitor e poi all'alimentatore.
- Accendere il monitor ed il computer.
- NOTA Si prega di confermare che il sistema di distribuzione nell'installazione dell'edificio deve fornire l'interruttore automatico da 120/240V, 20A (massimo).
	- Il cavo segnale video uasto per connettere il monitor al computer può variare a seconda del computer usato. Una connessione errata può causare seri problemi ad entrambi gli apparecchi. Il cavo fornito con il monitor si riferisce ad una connessione standard. Se è richiesta una connessione speciale contattate il Vs. rivenditore o iiyama.
	- Apparecchiature di classe I tipo A devono essere alla terra.
	- La presa deve essere posizionata vicino all'apparecchio e deve essere facilmente accessibile.
	- Un'eccessiva pressione sonora nelle cuffie può causare danni all'udito.

[Esempio di connessione]

![](_page_14_Figure_12.jpeg)

#### **[ Raccogliere cavi ]**

Inserire i cavi attraverso il supporto cavo per raggrupparli.

![](_page_14_Figure_15.jpeg)

### <span id="page-15-0"></span>**COLLEGARE IL VOSTRO MONITOR : ProLite XU3294QSU**

- Assicuratevi che sia il computer che il monitor siano spenti.
- Connettere il computer al monitor con apposito cavo di segnale video.
- Connettre il computer al monitor con un cavo USB.
- Connettere prima il cavo di alimentazione al monitor e poi all'alimentatore.
- Accendere il monitor ed il computer.
- 

**NOTA E** Si prega di confermare che il sistema di distribuzione nell'installazione dell'edificio deve fornire l'interruttore automatico da 120/240V, 20A (massimo).

- Il cavo segnale video uasto per connettere il monitor al computer può variare a seconda del computer usato. Una connessione errata può causare seri problemi ad entrambi gli apparecchi. Il cavo fornito con il monitor si riferisce ad una connessione standard. Se è richiesta una connessione speciale contattate il Vs. rivenditore o iiyama.
- Apparecchiature di classe I tipo A devono essere alla terra.
- La presa deve essere posizionata vicino all'apparecchio e deve essere facilmente accessibile.
- Un'eccessiva pressione sonora nelle cuffie può causare danni all'udito.

![](_page_15_Figure_12.jpeg)

[Esempio di connessione]

#### **[ Raccogliere cavi ]**

Inserire i cavi attraverso il supporto cavo per raggrupparli.

![](_page_15_Figure_16.jpeg)

<span id="page-16-0"></span>Segnali di frequenza

Cambiare le frequenze desiderate come da pagina 32: FREQUENZE CONFORMI.

### **REGOLAZIONE DELL'ALTEZZA E DELL'ANGOLO DI VISUALIZZAZIONE : ProLite XUB3294QSU**

- Per una visualizzazione ottimale si consiglia di posizionarsi direttamente di fronte all'intera superficie del monitor, quindi regolare il monitor, altezza e inclinazione alle proprie preferenze.
- Mantenere il supporto in modo che il monitor non cada quando si modifica l'altezza o l'angolo del monitor.

#### **ProLite XUB3294QSU-B1**

■È possibile regolare l'altezza fino a 150mm, angolo di 45° a destra e a sinistra, 23° verso l'alto e di 5° verso il basso.

#### **ProLite XUB3294QSU-B1 A**

- L'altezza del monitor può essere regolata fino a 150mm, l'angolo di inclinazione del schermo può essere regolato di 23° verso l'alto e di 5° verso il basso e la base del supporto può essere ruotata di 360°.
- **NOTA** Non toccare lo schermo LCD quando si modifica l'altezza o l'angolo. Si possono causare danni o rompere il display a cristalli liquidi.
	- Particolare attenzione è richiesta per non schiacciare le dita o le mani quando si modifica l'altezza o l'angolo di inclinazione.
	- Agire con cautela per evitare di schacciarsi le dita tra il monitor e la scrivania durante la regolazione in altezza.

![](_page_16_Picture_13.jpeg)

![](_page_16_Figure_14.jpeg)

![](_page_16_Figure_15.jpeg)

#### **ProLite XUB3294QSU-B1 A**

![](_page_16_Figure_17.jpeg)

### <span id="page-17-0"></span>**REGOLAZIONE DELL'ANGOLO DI VISUALE : ProLite XU3294QSU**

- Per una visualizzazione ottimale si consiglia di esaminare l'intera superficie del monitor.
- Mantenere il supporto in modo che il monitor non cada quando si modifica l'angolo del monitor.
- È possibile regolare l'angolo fino a 22° verso l'alto, 4° verso il basso.
- Al fine di garantire una sana e rilassante posizione del corpo quando si utilizza il monitor, si consiglia che l'angolo non debba superare i 10°. Regolare l'angolazione del monitor a proprio piacimento.
- **NOTA** Non toccare lo schermo LCD quando si modifica l'angolo. Si possono causare danni o rompere il display a cristalli liquidi.
	- Particolare attenzione è richiesta per non schiacciare le dita o le mani quando si modifica l'angolo di inclinazione.

![](_page_17_Picture_7.jpeg)

![](_page_17_Picture_8.jpeg)

### <span id="page-18-0"></span>**UTILIZZO DEL MONITOR**

![](_page_18_Picture_1.jpeg)

Il Joystick può essere premuto o inclinato nelle seguenti cinque direzioni.

![](_page_18_Figure_3.jpeg)

Per un'immagine ottimale il tuo monitor iiyama è stato presettato dal fabbricante con le opzioni mostrate a pag. 32. Potete regolare l'immagine seguendo le operazioni mostrate di seguito.

 **Premete il Joystick [ ] sul monitor per avviare la funzione OSD. Ci sono ulteriori sotto Menu attivato inclinando il Joystick [ / ].** 

![](_page_19_Figure_2.jpeg)

- **Selezionare il sotto Menu che volete operare. Premere il Joystick. Quindi, inclinare il Joystick [** / **] per evidenziare l'icona di regolazione desiderata.**
- **Premere nuovamente il Joystick. Inclinare il Joystick [ / ] per le appropriate regolazioni e settaggi.**
- **Premere il Joystick e inclinarlo [ ] per abbandonare il menù. I settaggi effettuati verranno automaticamente salvati.**

Per esempio, per settare il posizionamento in verticale dell'OSD, selezionare Menù dallo "OSD" e premere il Joystick. Quindi, seleziona "Posizione V." inclinando il Joystick [ $\left\{\phi/\psi\right\}$ . Una scala di regolazione diventa attiva dopo aver premuto il Joystick. Quindi, inclina il Joystick [ / ] per modificare la posizione verticale dell'OSD. Il posizionamento in verticale dell'OSD si modificherà durante l'operazione.

![](_page_19_Figure_7.jpeg)

Premere o inclinare il Joystick  $\{\phi/\psi\}$  e infine inclinarlo  $[\phi]$  per chiudere la funzione On Screen Display. Tutte le modifiche vengono salvate in memoria.

- Quando le operazioni vengono interrotte durante la regolazione, il On Screen Display scompare quando il periodo di tempo impostato per il "Intervallo OSD" viene superato. Inoltre, inclinando il Joystick [ $\Leftrightarrow$ ] per il ritorno al menu precedente e disattivare la modalità On Screen Display. **NOTA**
	- Tutte le modifiche vengono salvate automaticamente quando si abbandona il menù OSD. Evitare di sconnettere l'alimentazione durante l'uso del Menù.

### <span id="page-20-0"></span>**REGOLAZIONE CONTENUTI MENU**

![](_page_20_Picture_240.jpeg)

\* 1 Disattivato quando "i-Style Color" è attivato.

- $^{\ast2}$  Regolare la Luminosità quando state usando il monitor in una stanza scura e ritenete lo schermo troppo luminoso.
- \* <sup>3</sup> Disattivato quando "Contrasto Avanzato" è attivato.
- \* 4 Disattivato quando "ECO" è attivato.

### **Diretto**

È possibile saltare le voci di menu e visualizzare una schermata di impostazione delle opzioni direttamente mediante il seguente operazioni.

- ECO : Inclinare il Joystick [ $\Leftrightarrow$ ] quando il Menu non viene visualizzato.
- Blue Light Reducer : Inclinare il Joystick in avanti per 3 secondi quando il Menu non viene visualizzato.

![](_page_21_Picture_199.jpeg)

\* <sup>1</sup> Disattivato quando è attivato "i-Style Color" o "Blue Light Reducer".

 $^{*2}$  Disattivato quando "Blue Light Reducer" è attivato.

### **Diretto**

È possibile saltare le voci di menu e visualizzare una schermata di impostazione delle opzioni direttamente mediante il seguente operazioni.

 i-Style Color : Inclinare il Joystick in avanti quando il Menu non viene visualizzato.

![](_page_22_Picture_74.jpeg)

![](_page_23_Picture_171.jpeg)

![](_page_23_Figure_1.jpeg)

![](_page_24_Picture_225.jpeg)

\* <sup>1</sup> Opzione non disponibile con risoluzione 16:9.

\* <sup>2</sup> Per **ProLite XUB3294QSU-B1 A** e **ProLite XU3294QSU-B1**

![](_page_25_Picture_129.jpeg)

### **Diretto**

È possibile saltare le voci di menu e visualizzare una schermata di impostazione delle opzioni direttamente mediante il seguente operazioni.

 Seleziona input : Inclinare il Joystick indietro quando il Menu non viene visualizzato.

![](_page_26_Picture_125.jpeg)

### **Diretto**

È possibile saltare le voci di menu e visualizzare una scala di regolazione direttamente mediante il seguente operazioni.

● Volume : Inclinare il Joystick [ $\Leftrightarrow$ ] quando il Menu non viene visualizzato.

#### **Lock Mode**

#### <OSD Menu>

L'OSD può essere bloccato per evitare un cambio di impostazione accidentale.

- 1. Assicurarsi che il monitor sia acceso.
- 2. Il blocco OSD verrà attivato inclinando il Joystick [ $\Leftrightarrow$ ] per circa 10 secondi. Se si tenta di accedere all'OSD dal Joystick, il messaggio "OSD bloccato" apparirà sullo schermo.
- 3. Il blocco OSD verrà disattivato inclinando il Joystick [ $\Leftrightarrow$ ] nuovamente per circa 10 secondi.

#### <Funzione del Pulsante di alimentazione>

La funzione del Pulsante di alimentazione può essere bloccata per evitare un'accensione accidentale.

- 1. Assicurarsi che il monitor sia acceso.
- 2. La funzione del Pulsante di alimentazione verrà bloccata inclinando il Joystick [ $\Diamond$ ] per circa 10 secondi. Se si tenta di spegnere il monitor premendo il Joystick, sullo schermo verrà visualizzato il messaggio "Tasto alimentazione bloccato".
- 3. La funzione del Pulsante di alimentazione verrà sbloccata inclinando nuovamente il Joystick [ $\Leftrightarrow$ ] per circa 10 secondi.

### <span id="page-28-0"></span>**FUNZIONE STANDBY**

Questo prodotto è dotato della funzione di standby. Quando è attivato, automaticamente riduce il consumo di potenza non necessario del monitor quando il computer non è in uso.

La funzione standby, comprese tutte le impostazioni del timer è configurato dal sistema operativo. Controllare il manuale del sistema operativo per informazioni su come questo può essere configurato.

#### **Modalità Standby**

Quando il segnale video dal computer è spento, il monitor entra in modalità standby che riduce il consumo di potenza inferiore a 0,5W\*. Lo schermo diventa scuro e l'indicatore di alimentazione diventa arancione. Dalla modalità standby, l'immagine riappare in alcuni secondi quando si toccano la tastiera o il mouse.

![](_page_28_Figure_5.jpeg)

\* Quando i dispositivi USB non sono collegati.

### <span id="page-29-0"></span>**RISOLUZIONE DEI PROBLEMI**

Se il monitor smette di funzionare correttamente, verificate i seguenti punti per una possibile soluzione.

- 1. Eseguite i settaggi descritti nella sezione UTILIZZO DEL MONITOR a seconda del problema riscontrato. Se il monitor non mostra alcuna immagine saltate al punto 2.
- 2. Verificate i seguenti punti se non trovate opportuna soluzione nella sezione UTILZZO DEL MONITOR o se il problema persiste.
- 3. Se incontrate un problema non descritto a seguire o che non potete risolvere, contattate il VS. Rivenditore o un centro assistenza iiyama.

#### **Problemi Check**

![](_page_29_Picture_241.jpeg)

### <span id="page-30-0"></span>**INFORMAZIONI SUL RICICLAGGIO**

Per il rispetto dell'ambiente per favore non disperdete il monitor. Visitate il nostro sito: https://iiyama.com per il riciclaggio.

### <span id="page-31-0"></span>**APPENDICE**

Design e specifiche sono soggette a cambiamenti senza comunicazione anticipata.

### **SPECIFICHE : ProLite XUB3294QSU-B1 / ProLite XUB3294QSU-B1 A**

![](_page_31_Picture_259.jpeg)

**NOTA**

\* <sup>1</sup> Quando i dispositivi USB non sono collegati.

\* <sup>2</sup> ( ) : Profondità della Base del supporto

### <span id="page-32-0"></span>**SPECIFICHE : ProLite XU3294QSU-B1**

![](_page_32_Picture_206.jpeg)

**NOTA** \* Quando i dispositivi USB non sono collegati.

### <span id="page-33-0"></span>**DIMENSIONI : ProLite XUB3294QSU**

![](_page_33_Figure_1.jpeg)

( ) : Massimo spazio di regolazione

### **DIMENSIONI : ProLite XU3294QSU**

![](_page_33_Figure_4.jpeg)

### <span id="page-34-0"></span>**FREQUENZE CONFORMI**

![](_page_34_Picture_102.jpeg)